### ParentVUE Canvas and School Status Workshop Taller ParentVUE Canvas y SchoolStatus

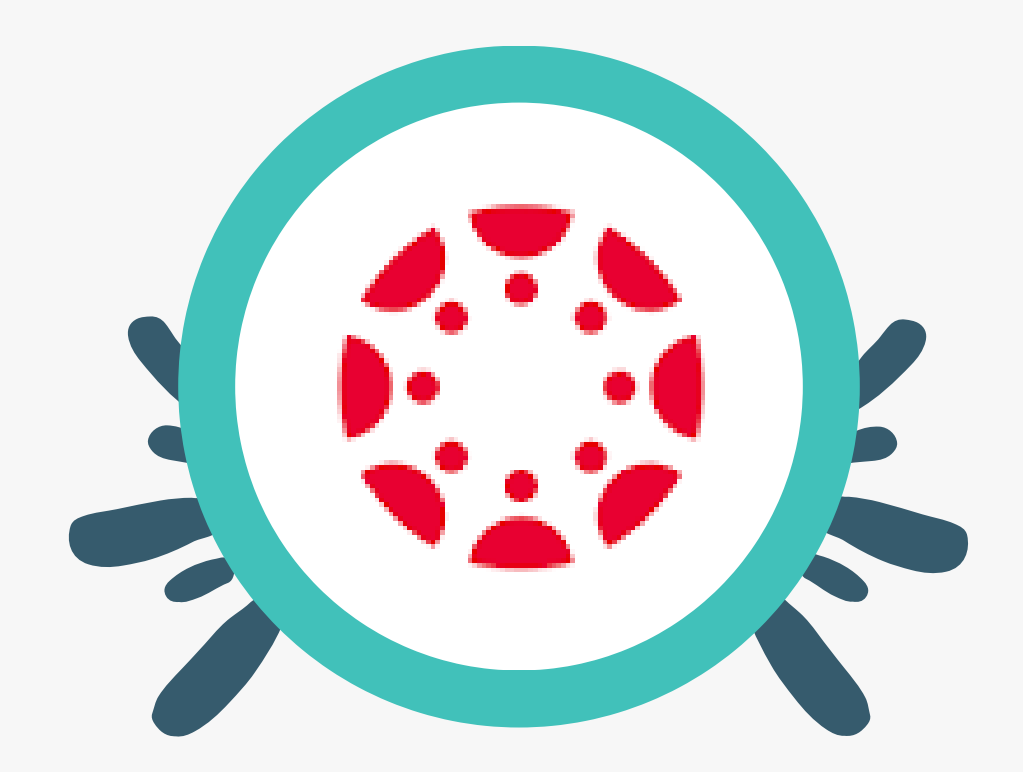

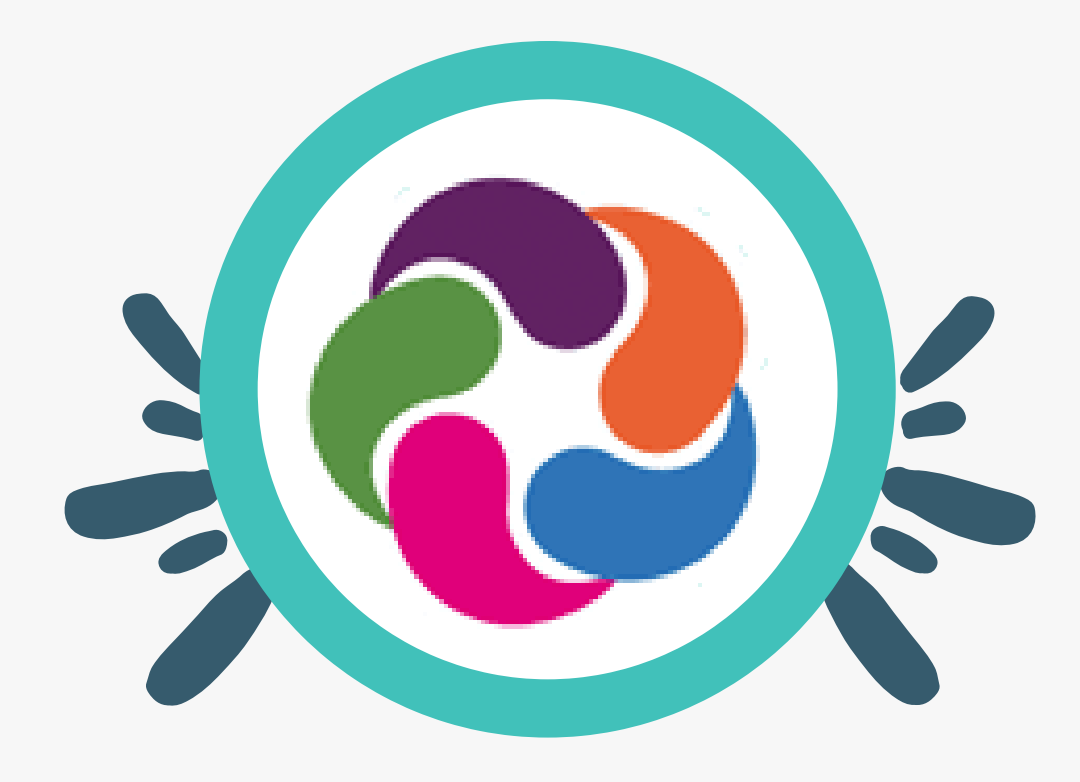

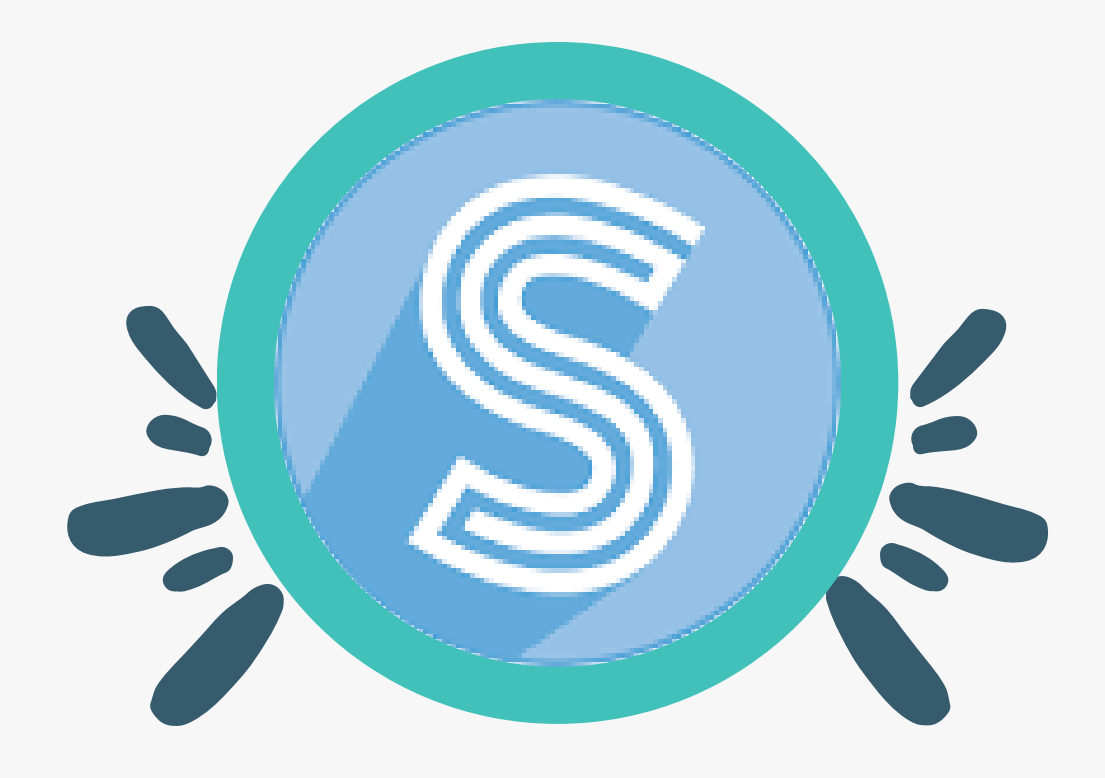

- Learn about ParentVUE, Canvas and SchoolStatus
- Get signed up for ParentVUE
- See grades online in real time
- Get signed up as a Canvas Observer
- Connect with classroom teachers

### Más información sobre ParentVUE y SchoolStatus Regístrese en ParentVUE

- 
- 
- en tiempo real
- Ver calificaciones en línea Regístrese en Canvas Observer
- Conéctese con los profesores del aula

# Today 's Agenda La Agenda de Hoy

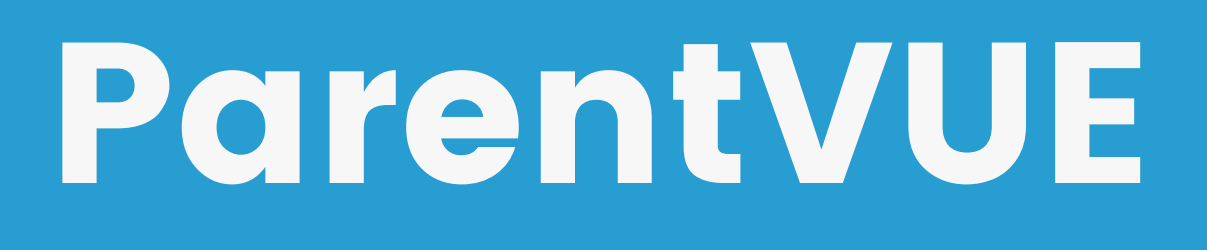

ParentVUE gives parents and guardians access to:

- bus information
- class schedules
- grades
- immunization records
- attendance information
- submit absences
- teacher information
- informacion del autobus
- horarios de clases
- Las Calificaciones
- registros de inmunización
- información de asistencia
- presentar ausencias
- información del profesor

This is the primary portal for student grades and communication. Make sure to keep information updated as it changes.

ParentVUE brinda a los padres y tutores acceso a:

### Este es el portal principal para las calificaciones y la comunicación de los estudiantes. Asegúrese de mantener la información actualizada a medida que

cambie.

## Canvas

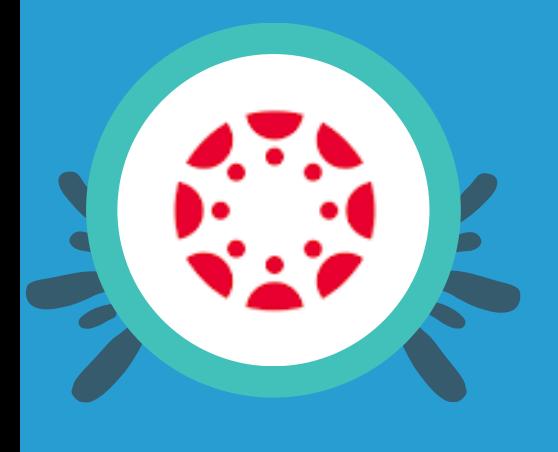

- Canvas provides a platform for teachers to create virtual classrooms in order to support learning.
- Canvas is used when students must be virtual such as on "Code Orange " days. Information is not expected to be posted for in person instruction in the classroom.

Canvas proporciona una plataforma para que los profesores creen aulas virtuales para apoyar el aprendizaje. Canvas se utiliza cuando los estudiantes deben estar virtuales, como en los días del "Código Naranja". No se espera que se publique información para la instrucción presencial

- 
- -
	-
	-
	-
	- en el aula.

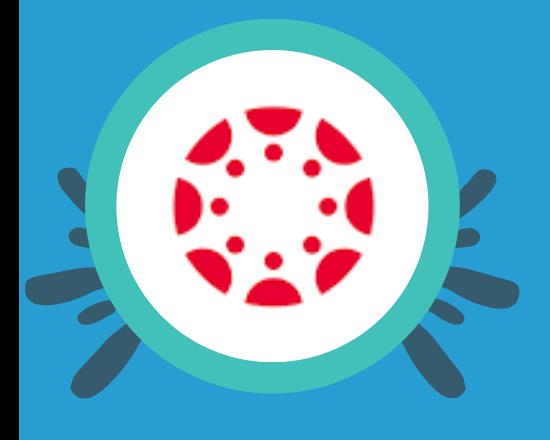

# Canvas

- Parents can create an account and act as an **observer** to monitor student learning.
- With an Observer role, parents and guardians can view their student' s courses in Canvas after the teacher has published the course. Observers cannot submit work on behalf of the students they observe, but they can see course announcements, course content, and assignments.

• Los padres pueden crear una cuenta y actuar como observadores para monitorear el aprendizaje de los

- estudiantes.
- tareas.

Con una función de observador, los padres y tutores pueden ver los cursos de sus alumnos en Canvas después de que el profesor haya publicado el curso. Los observadores no pueden enviar trabajos en nombre de los estudiantes que observan, pero pueden ver los anuncios del curso, el contenido del curso y las

# School Status

#### . DO I NEED TO DOWNLOAD AN APP?

Nope! Calls & texts may come from a number you don't recognize, but that is YOUR direct line to the educator contacting you.

#### . IF I RESPOND TO A TEXT, WHO GETS **THE MESSAGE?**

The educator who contacted you! You're not responding to an entire group. It's a 1:1 message.

#### . IF I MISS A CALL, CAN I CALL THE **NUMBER BACK?**

Yes! You may leave a message for the educator who called, or text that same number and know you'll reach the educator who called you.

#### **TOGETHER, WE CAN MOVE STUDENTS FORWARD!**

### **SchoolStatus**

#### ¿NECESITO DESCARGAR UNA APLICACIÓN?

¡No! Las llamadas y los mensajes de texto pueden provenir de un númeroque no reconoce, pero esa será SU línea directa al educador que se comunica con usted.

#### ¿SI RESPONDO UN MENSAJE DE TEXTO, **QUIÉN RECIBE EL MENSAJE?**

¡El educador que te contactó! No estás respondiendo a todo un grupo. Es un mensaje 1:1.

#### **SI PIERDO UNA LLAMADA, ¿PUEDO DEVOLVER EL NÚMERO?**

¡Si! Puede dejar un mensaje para el educador que le llamó o enviar un mensaje de texto con el mismo número y saber que se comunicará con el educador que lo llamó.

#### **¡JUNTOS, PODEMOS HACER AVANZAR A LOS ESTUDIANTES!**

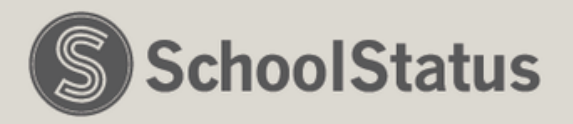

# School Status

- - If you are not getting messages from your child' s teacher, Check that information is correct in ParentVUE and that you did not block communication from School Status.
	- Please communicate through the School Status messages and emails from teachers (not Canvas messaging, or Class Dojo) for consistency.
- Si no recibe mensajes del maestro de su hijo, verifique que la información sea correcta en ParentVUE y que no haya bloqueado la comunicación desde Estado escolar.
- 
- Comuníquese a través de los mensajes de estado de la escuela y los correos electrónicos de los maestros (no los mensajes de Canvas ni Class Dojo) para
- 
- - mantener la coherencia.

### Signing up for ParentVUE Registrarse en ParentVUE

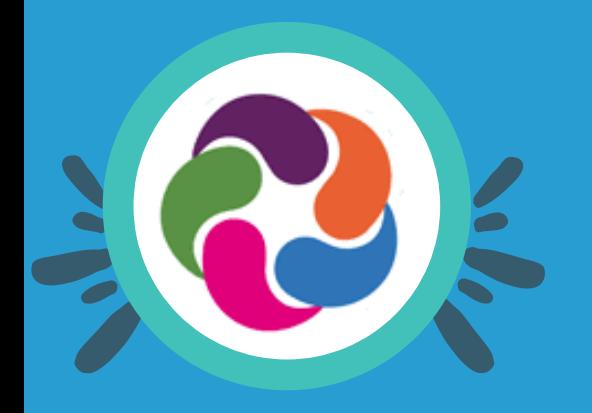

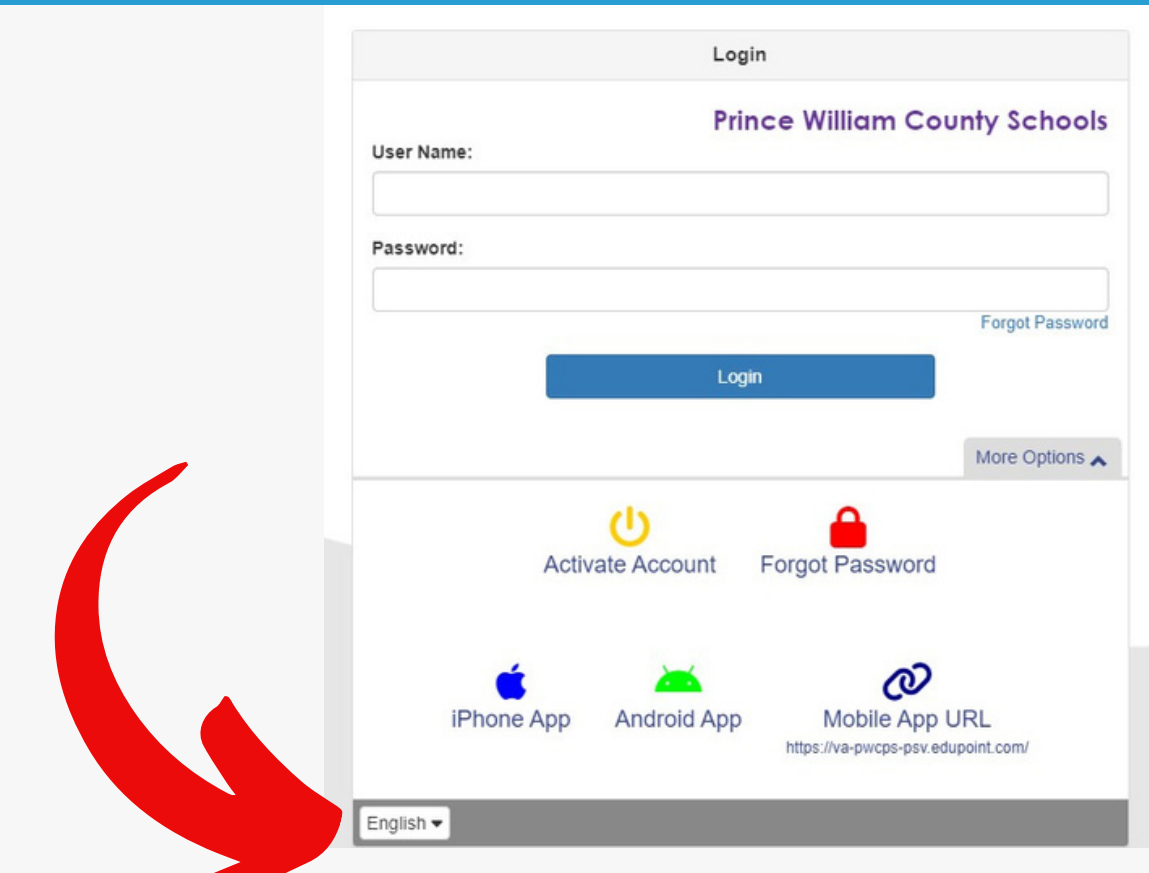

- 2. You will need an activation key from the school if you have not signed up yet.
- Create a password and log in with your 3. email address.
- 4. If you forgot your password, click the link to reset it.
- -

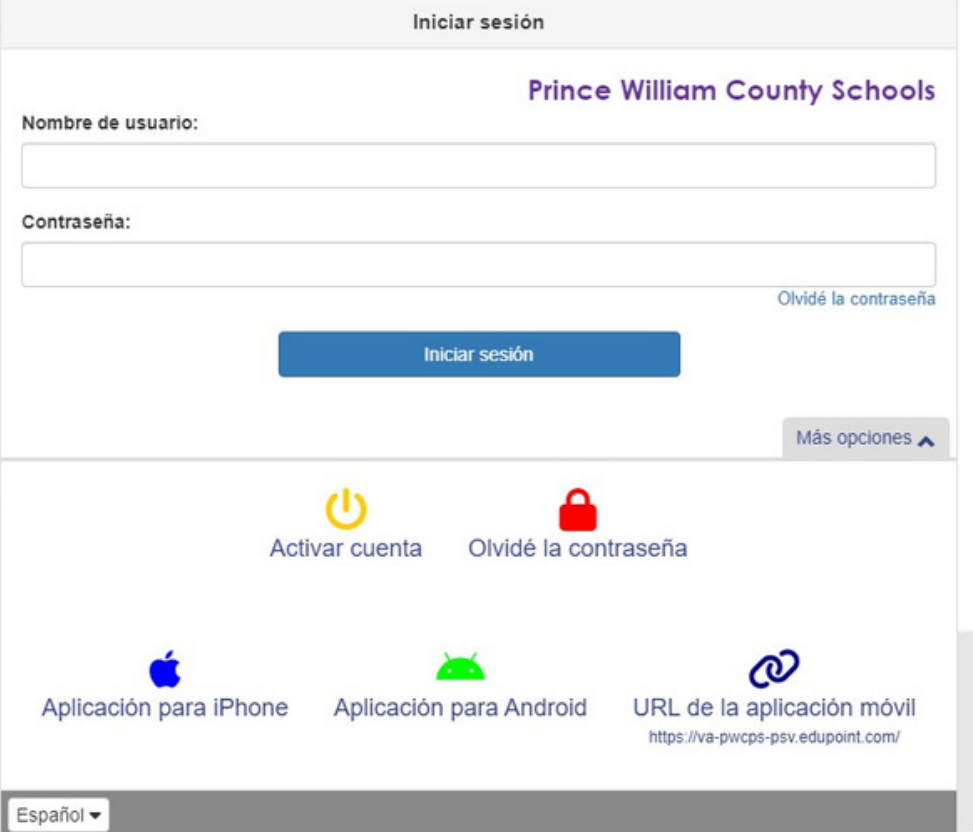

Choose your preferred language. 1.

Elige tu idioma preferido. 1.

Necesitará una clave de activación de la 2. escuela si aún no se ha registrado. 3. Cree una contraseña e inicie sesión con su dirección de correo electrónico. 4. Si olvidó su contraseña, haga clic en el enlace para restablecerla.

# Checking grades in ParentVUE Verificar calificaciones en ParentVUE

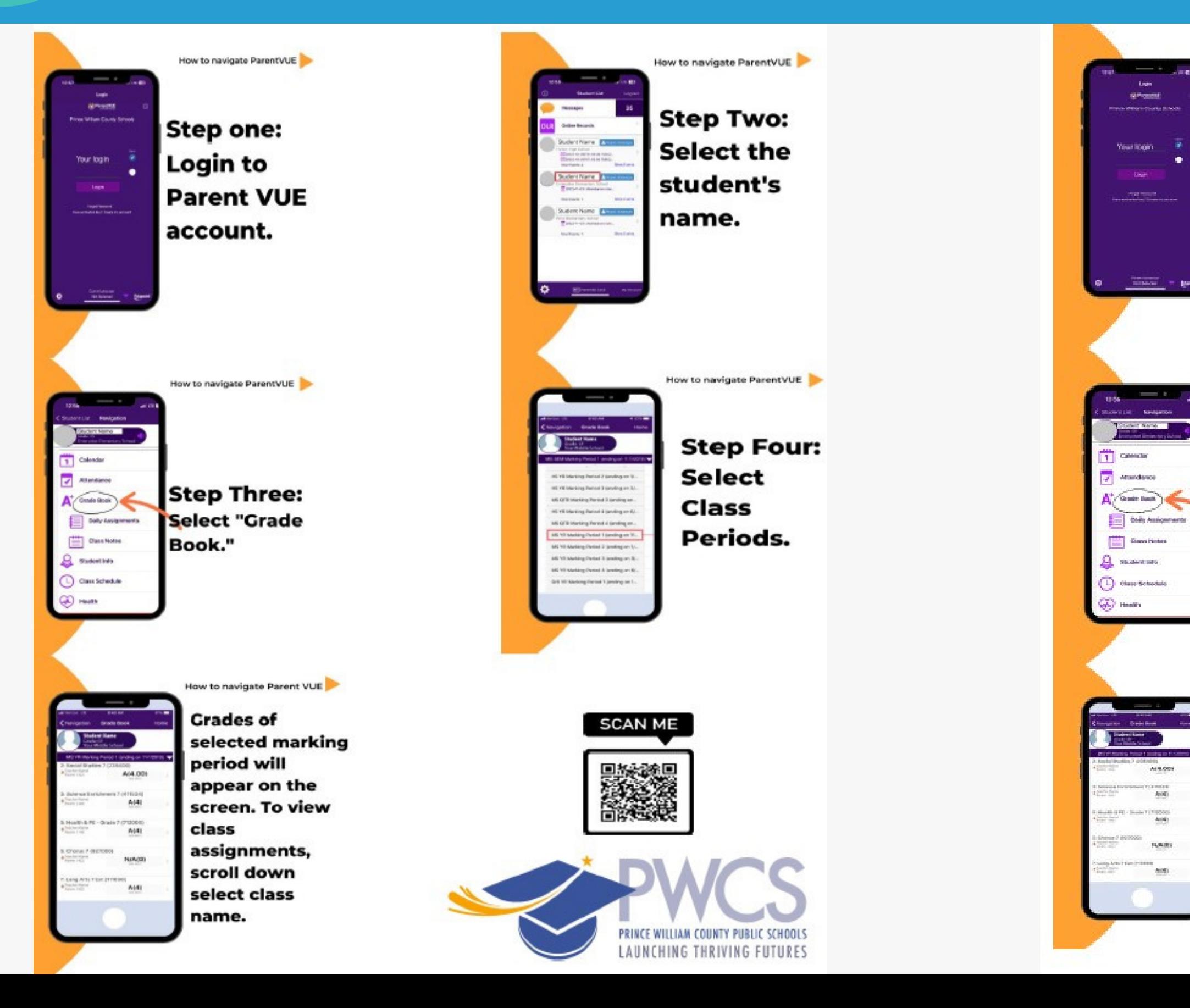

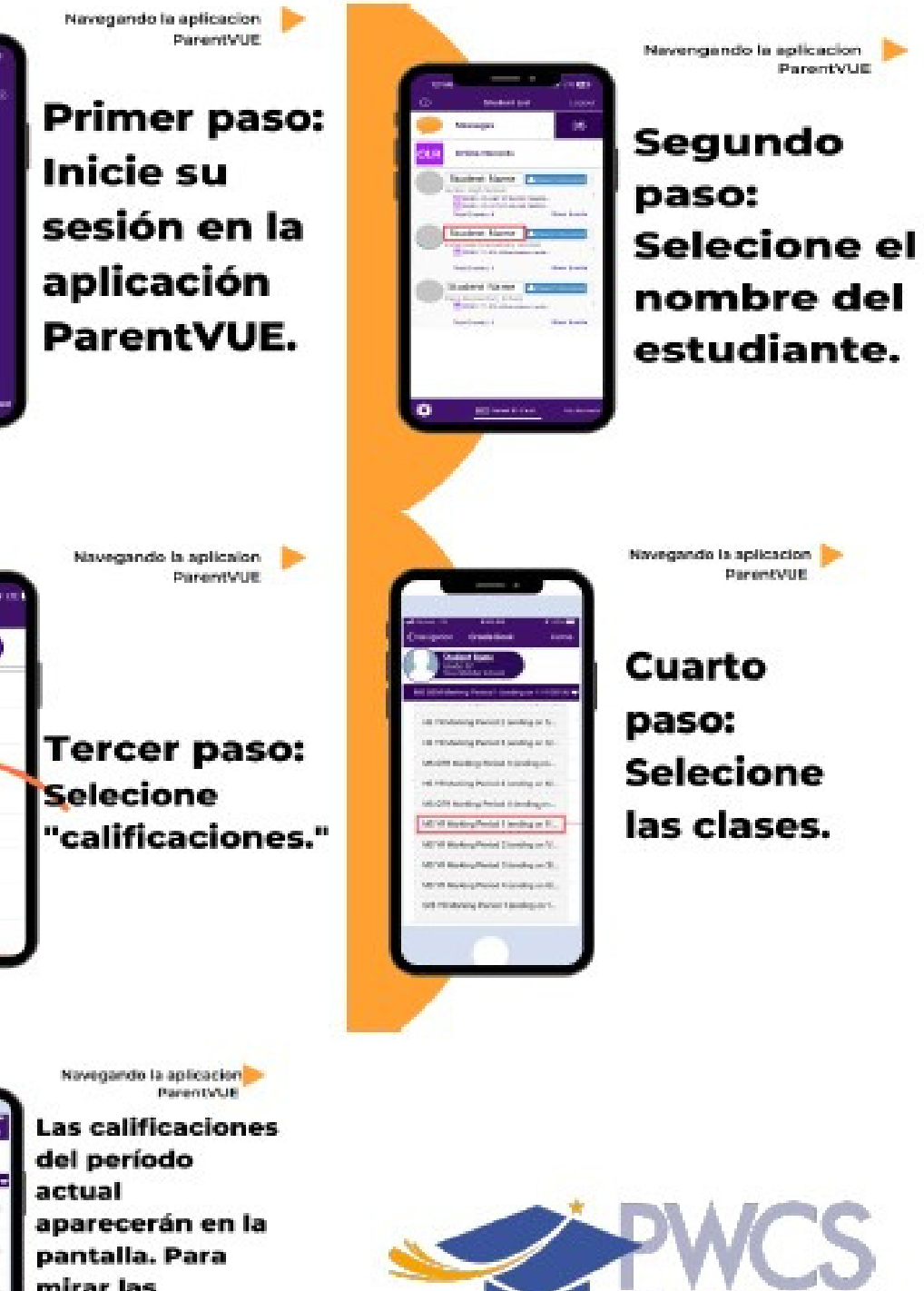

mirar las asignaciones desplazarse hacia la parte de abajo de la pantalla.

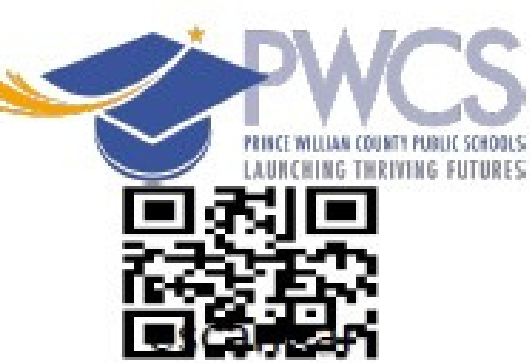

## Signing up as a Canvas observer Registrarse como observador de Canvas

- Parents must begin by having their child log into 1. Canvas to access the pairing code.
- 2.Once parents receive their pairing code, they will need to sign up for a Canvas account. Parents will go to the [Canvas](https://pwcs.instructure.com/login/canvas) login page and select "Parent of a Canvas User".
- 3.Parents will enter the information requested including the pairing code provided to them by their child.
- 4.Once the account has been created, parents can use the Canvas Student App on their Apple or Android devices to access their account. When using the app, parents will select Prince William County Parents when asked to "find school." The Canvas Student app and the Canvas Parent app are similar. Canvas has recommended that the Canvas Student app has a better layout.

See the next slide for links and visuals for each step

Los padres deben comenzar haciendo que su hijo inicie sesión 1. en Canvas para acceder al código de emparejamiento. 2.Una vez que los padres reciban su código de emparejamiento, deberán registrarse para obtener una cuenta de Canvas. Los padres irán a la página de inicio de sesión de Canvas y seleccionarán "Padre de un usuario de Canvas". 3.Los padres ingresarán la información solicitada, incluido el código de emparejamiento que les proporcionó su hijo. 4.Una vez creada la cuenta, los padres pueden usar la aplicación Canvas Student en sus dispositivos Apple o Android para acceder a su cuenta. Al usar la aplicación, los padres seleccionarán Padres del condado de Prince William cuando se les solicite "buscar escuela". La aplicación Canvas Student y la aplicación Canvas Parent son similares. Canvas ha recomendado que la aplicación Canvas Student tenga un mejor

- 
- 
- diseño.

Consulte la siguiente diapositiva para ver enlaces y elementos visuales de cada paso.

### Signing up as a Canvas observer **A Registrarse como observador de Canvas**

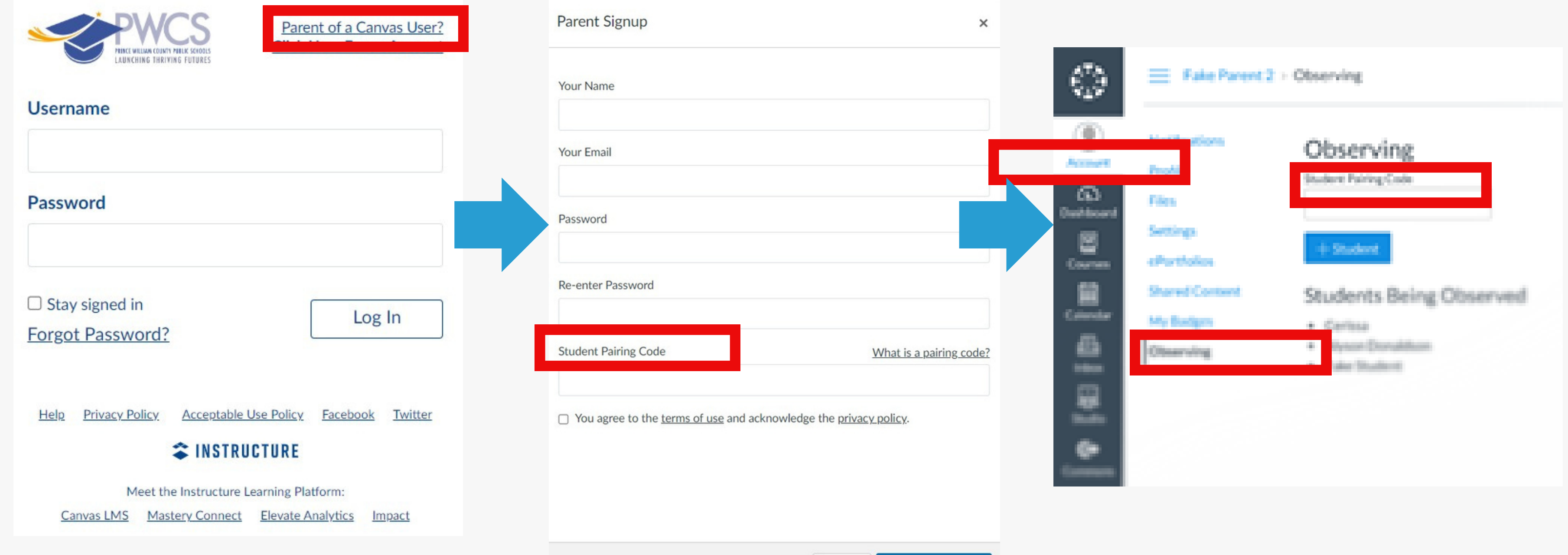

Cancel

#### [Canvas](https://pwcs.instructure.com/courses/73538) Parent Guide

#### PWCS Canvas and Zoom [information](https://www.pwcs.edu/departments/instructional_technology/canvas_and_zoom/index)

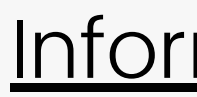

Start Participating

### Guía para Padres de [Canvas](https://pwcs.instructure.com/courses/73538) [Información](https://www.pwcs.edu/departments/instructional_technology/canvas_and_zoom/spanish) de PWCS Canvas y Zoom

### Questions? ¿Preguntas?

### Contact Ms. Santos at [SantosCM1@pwcs.edu](mailto:Santoscm1@pwcs.edu)

or

Contact Mrs. Dabu at [DabuAC@pwcs.edu](mailto:DabuAC@pwcs.edu)

### Comuníquese con la Sra. Santos en SantosCM1@pwcs.edu

o

Póngase en contacto con la Sra. Dabu en DabuAC@pwcs.edu